# **Connecting iPhone|iPad Apps with the Geode**

## **iPhone|iPad Apps**

Apple places controls on how apps that are made for iPhone and iPad communicate with external accessories like the Geode. If an app only needs to access Location Services via the operating system, no additional changes are necessary. If it needs to communicate directly with the Geode—for full NMEA data, accuracy information, and receiver configuration specific modifications in the app are necessary.

#### **Geode MFi Compliance and Certification**

Both the Geode and Geode Connect for iPhone and iPad comply with the Apple MFi Program, which means:

- The Geode has been certified by Apple as a Made for iPhone|iPad accessory.
- The Geode is accessible via **Bluetooth**<sup>®</sup> wireless technology.
- **Apps that only need location information can** use Geode Connect to configure the Geode to meet their needs.
- Apps that need to connect to the Geode directly can do so after some configuration.

## **Developing iPhone and iPad Apps to Communicate with the Geode**

iPhone and iPad apps must comply with requirements in the Apple Developer Program. In addition to Apple's requirements, apps that need to communicate directly with the Geode as an external accessory must do the following:

#### **1. Development**

Specify protocol names for the Geode:

In the app, go to Info.plist > UISupportedExternalAccessoryProtocols and enter the value: com.junipersys.geode

This key value allows the app to connect directly with the Geode. Apple provides comprehensive documentation on the External Accessory framework (ExternalAccessory.framework) and how to set it up. For more information see Apple Documentation > *[External Accessory](https://developer.apple.com/library/archive/featuredarticles/ExternalAccessoryPT/Introduction/Introduction.html#//apple_ref/doc/uid/TP40009502)  [Programming Topics](https://developer.apple.com/library/archive/featuredarticles/ExternalAccessoryPT/Introduction/Introduction.html#//apple_ref/doc/uid/TP40009502)*.

#### **2. Submission to iTunes Connect**

As part of the iTunes Connect approval process, Apple requires that associated apps and accessories submit MFi Product Plan ID (PPID) information for both parties. An app wanting to connect with the Geode must include the Juniper Systems Geode MFi PPID in the app metadata *Review Notes* field.

Juniper Systems must also submit PPID information for the app. Without the MFi PPID submissions from both your company and ours, Apple will not approve the app for distribution in the App Store.

To initiate this exchange of information, contact Juniper Systems at *[TechSupport@junipersys.com](mailto:TechSupport%40junipersys.com?subject=Geode%20MFi%20PPID%20Info)* and provide the following details about your iPhone or iPad app:

- Name
- **Version number**
- **Planned release date**
- **App Store category**
- **Bundle identifier**
- Protocol names
- **Functional overview**
- **Name of the developer that will submit the** app to iTunes Connect

Once this information has been received by Juniper Systems, we will send you our MFi PPID information.

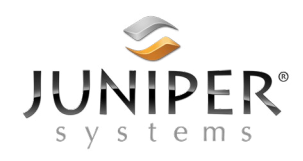

tel: 435.753.1881 | web: www.junipersys.com 1132 W. 1700 N. Logan, UT 84321

P/N 28879-00. Copyright September 2019, Juniper Systems, Inc. All rights reserved. Information is subject to change without notice. Geode and Geode Connect are trademarks of Juniper Systems, Inc. iPhone, iPad, and iTunes are trademarks of Apple Inc., registered in the U.S. and other countries and regions. App Store is a service mark of Apple Inc. Bluetooth is a trademark of Bluetooth SIG, Inc.